## **Select Meta-data File**

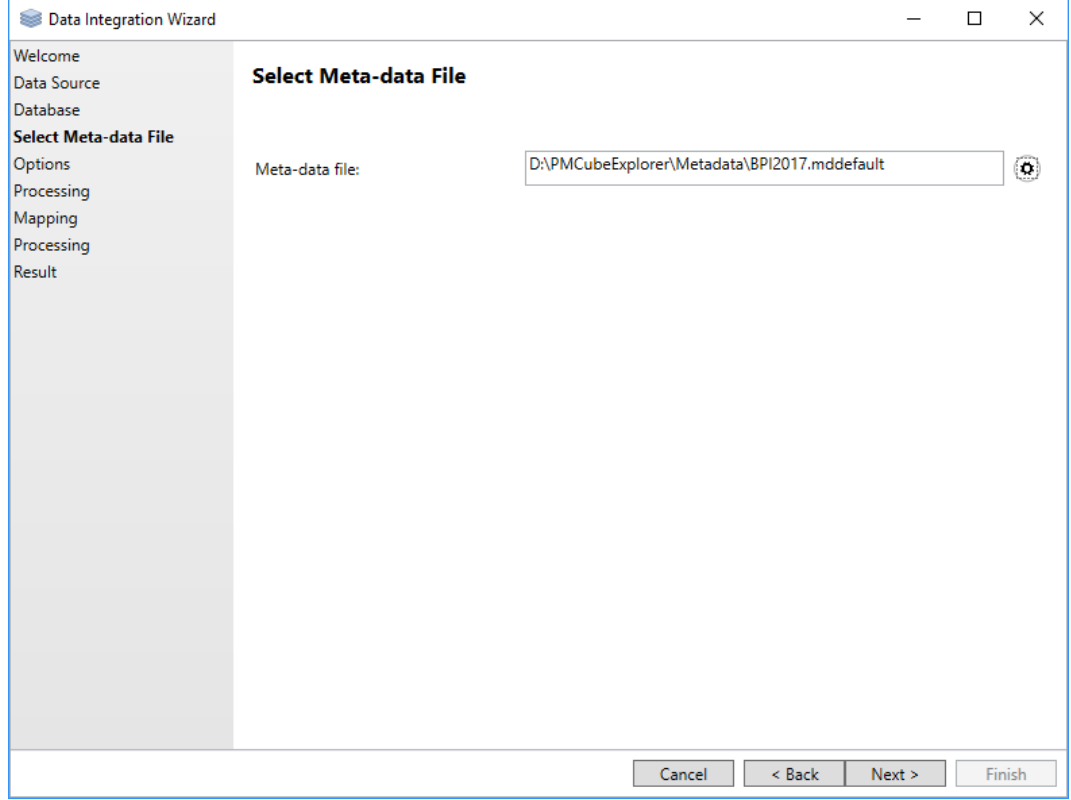

On the Select Meta-data File page, you need to chose the meta-data file, that describes the structure of the data cube in the previously selected database.

## Next Steps

- **[Update](https://wiki.odysseus.informatik.uni-oldenburg.de/display/PMCUB/Options)**
- [Empty Cube](https://wiki.odysseus.informatik.uni-oldenburg.de/display/PMCUB/Database)